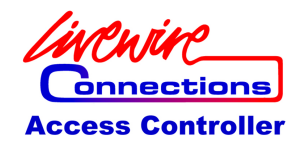

# **Access Controller v2.00**

# Briefing note 23.07.2009

Livewire Connections Ltd is pleased to announce the release of the Access Controller version 2.00. This firmware upgrade is available to all Access Controllers via a firmware upgrade.

### **Recommendations for installation**

Livewire Connections recommends that all customers install this firmware upgrade. The patch is marked as "critical" as it adds a new file system scan upon startup to avoid file system corruption, which can otherwise occur for vessels which experience extremely frequent power outage problems.

# **Access Controllers Supported**

This firmware version is for Access Controllers listed below with firmware older than version 2.00:

• Access Controller FB-10 Standard

• Access Controller FB-10 Pro

# **Installing the firmware**

You must have a PC running Windows XP or Windows Vista with the Access Controller software installed before you can install this firmware upgrade. To apply the upgrade:

- 1. Open up the Access Controller software and login to the "Admin GUI" section.
- 2. Open the "Advanced" tab and click the Support button.
- 3. Click the "Upload Firmware" button and select the upgrade patch that came with this release note (default filename is AC\_patch-v2.00.tar.gz).
- 4. Wait for the upgrade procedure to finish, the Access Controller will automatically restart once the upgrade procedure completes.
- 5. After the restart the user software will most likely have to be reinstalled onto each PC which has it already installed. To do this,
	- a. Open the Access Controller software again and login to the Admin GUI.
	- b. If an upgrade is needed a message will appear explaining this.
	- c. Click OK to go to the web interface.
	- d. Click the link which says "Click here for the Access Controller software".
	- e. Choose to open the file and then run the Setup.exe file.
	- f. Follow the onscreen instructions to complete the installation wizard.

#### **New features in this release**

• Added three more user levels

• **User - Restricted**: Full firewall access. User level can be used to restrict certain services so that this user cannot access them.

• **User - Firewall Group**: These users can change the Firewall Groups, but not disable or enable the firewall.

• **User - No Firewall**: These users cannot change anything on the firewall in the User GUI.

• Added the ability to configure a minimum user level requirement (per services basis) required to enable that service.

• Added the ability to set a default firewall group. This group will be select automatically after a restart/power failure.

• IP address reservations have now been added so that IP addresses can be reserved to specific MAC addresses.

• Added a file system scan on start up to correct any file system errors which might occur after repeated power failures.

### **Fixed in this release**

• Resolved issue with the Seatel DAC Access, which occurred when settings were changed.

• Resolved error message which occurred on Access Controller FB-10 Standards after disabling a Remote WAN To WAN call.

• A static route is now added for the destination IP in the Remote WAN To WAN, which allows data to be routed to that IP address via the default gateway if it is not on the local subnet.

• Firewall rules are now disabled before starting a Remote WAN To WAN call.

• Several smaller bug fixes.

# **Known issues with this release**

1. DNS can be selected as a protocol under Port Forwarding even though it does not do anything. 2. All values cannot be retrieved using DAC RemP, however new values can be entered.

3. Graphical issue in the Remote WAN To WAN, sometimes the text does not always disappear properly which leads to the "Public IP" part being printed on top of it.

#### **www.livewire-connections.com/solutions/access\_controller/**

Livewire Connections Ltd Unit 11, First Quarter Blenheim Road Epsom KT19 9QN Surrey United Kingdom

info@livewire-+44 1372 734 900